# Catalyst ىلع ةيلحملا EAP ةقداصم نيوكت 9800 WLC

### تايوتحملا

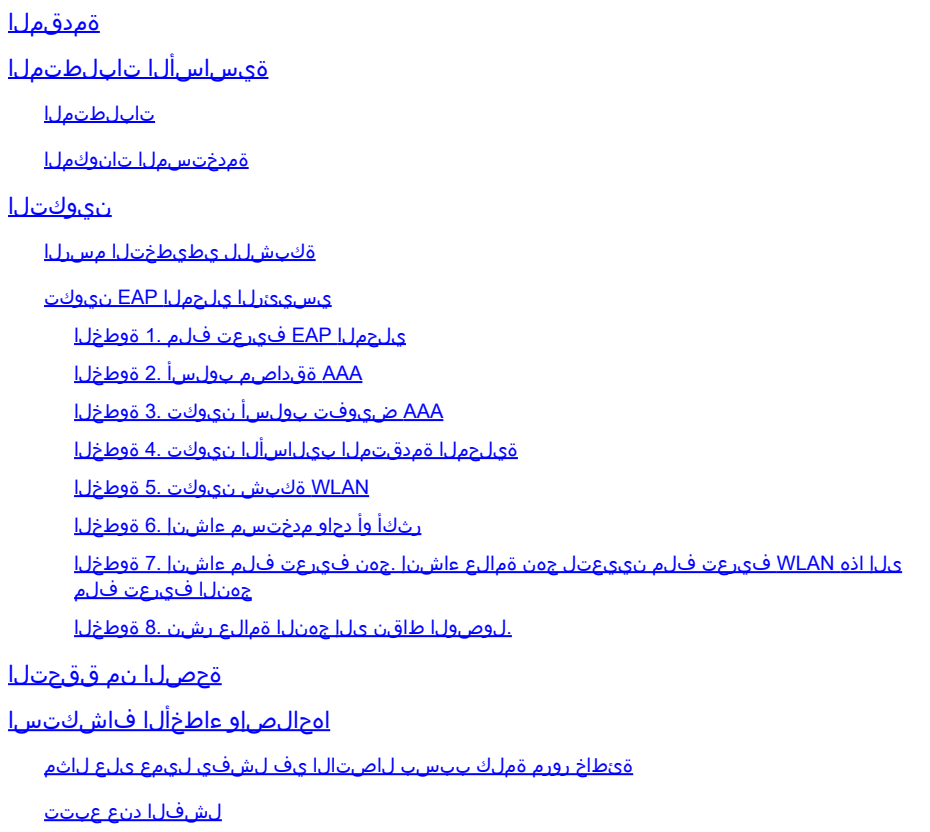

### ةمدقملا

زاهج lan يكلسال) WLCs 9800 ةزافح ةدام ىلع يلحم EAP نم ليكشتلا ةقيثو اذه فصي .(مكحت

### ةيساسألا تابلطتملا

#### تابلطتملا

ةزافح ةدام ىلع (عسوتملا ةقداصملا لوكوتورب) يلحم EAP نم ليكشتلا ةقيثو اذه فصي .يكلساللا ءالمعلل RADIUS ةقداصم مداخك لمعي WLC نأ يأ ،WLCs 9800

رصنع ىلع WLAN ةكبشل يساسألا نيوكتلاب ةفرعم ىلع كنأ دنتسملا اذه ضرتفي مكحتلا رصنع ىلع طقف زكري و 9800 زارط (WLC) ةيكلسال0ا ةيلحملا ةكبشلا يف مكحتلا ءالمعلل يلحم EAP مداخك لمعي يذلا (WLC (ةيكلساللا ةيلحملا ةكبشلا يف .نييكلساللا

### ةمدختسملا تانوكملا

.ةصاخ ةيلمعم ةئيب يف ةدوجوملI ةزهجألI نم دنتسملI اذه يف ةدراولI تامولعملI ءاشنإ مت تناك اذإ .(يضارتفا) حوسمم نيوكتب دنتسملI اذه يف ةمدختسُملI ةزهجألI عيمج تأدب .رمأ يأل لمتحملا ريثأتلل كمهف نم دكأتف ،ليغشتلا ديق كتكبش

s16.12.1 رادصإلا ىلع 9800 Catalyst

نيوكتلا

ةكبشلل يطيطختلا مسرلا

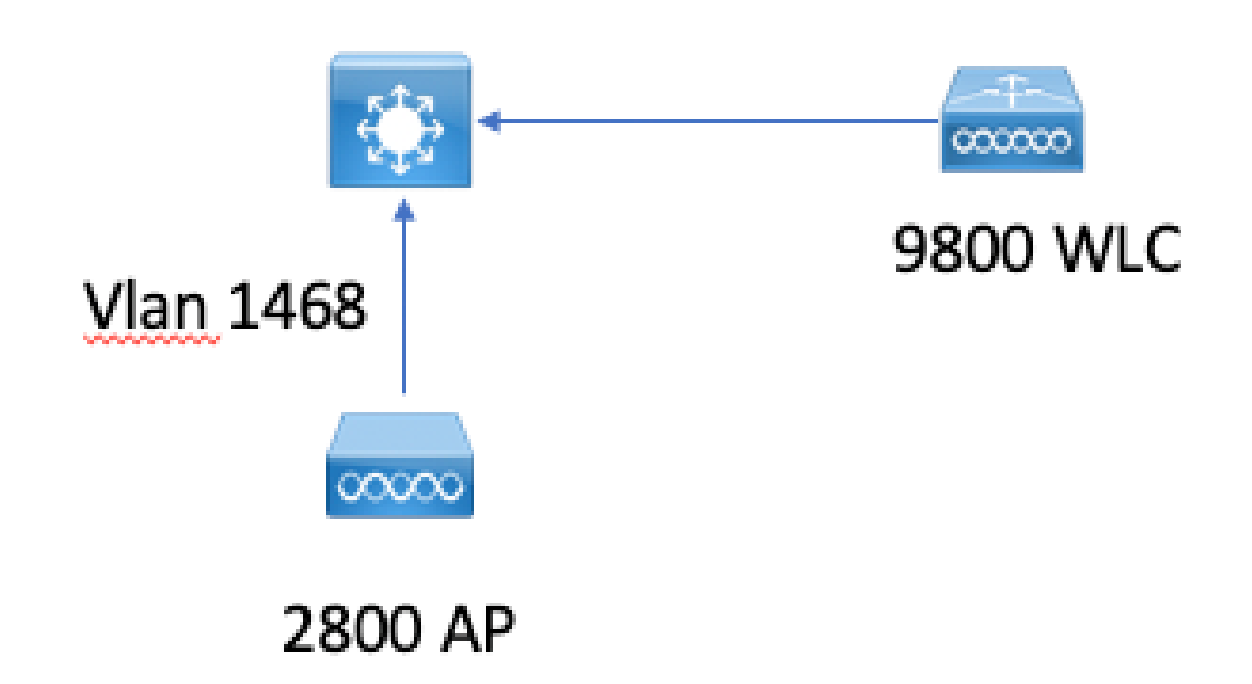

#### يسيئرلا يلحملا EAP نيوكت

يلحملا EAP فيرعت فلم 1. ةوطخلا

9800. بيولا مدختسم ةهجاو يف يلحملا EAP > نامألا < نيوكتلا ىلإ لقتنا

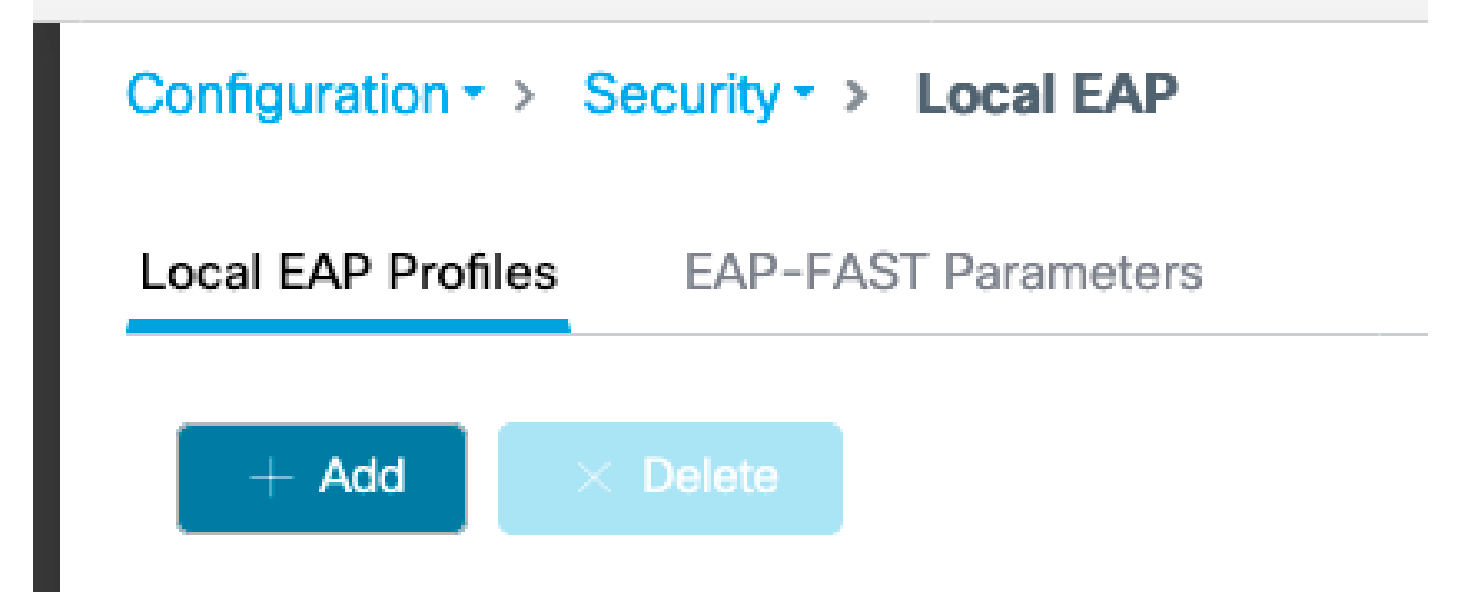

ةفاضإ ددح

.فيصوت مسا لخدأ

EAP قرط نم يأ بلطتي .اهنمأ فعض ببسب قالطإلا ىلع LEAP مادختساب ىصوي ال لسرت نأ بجي ،قدصمك لمءت يتال 9800، نأل كالذو .ةقث ةطقن نيوكت يرخألا ةثالثلا .اهب قثيل ليمعلل ةداهش

ةيلحملا ةكبشلا يف مكحتلا رصنعب ةصاخلا ةيضارتفال ةداهشلا يف ءالمعلا قثي ال ىلع مداخلا ةداەش ةحص نم قىقحتلا طيشنت ءاغل| ىل| جاتحتس كلذل ،(WLC) ةيكلساللا يء مكحتال رصنع ىلء ةداهشلا ةقث ةطقن تيبثت وأ (نسحتسم ريغ) ليمعلا بناج اهداريتساب مق وأ) ليمعلا هب قثي يذلا 9800 زارط (WLC (ةيكلساللا ةيلحملا ةكبشلا .(ليمعلا ةقث نزخم يف ايودي

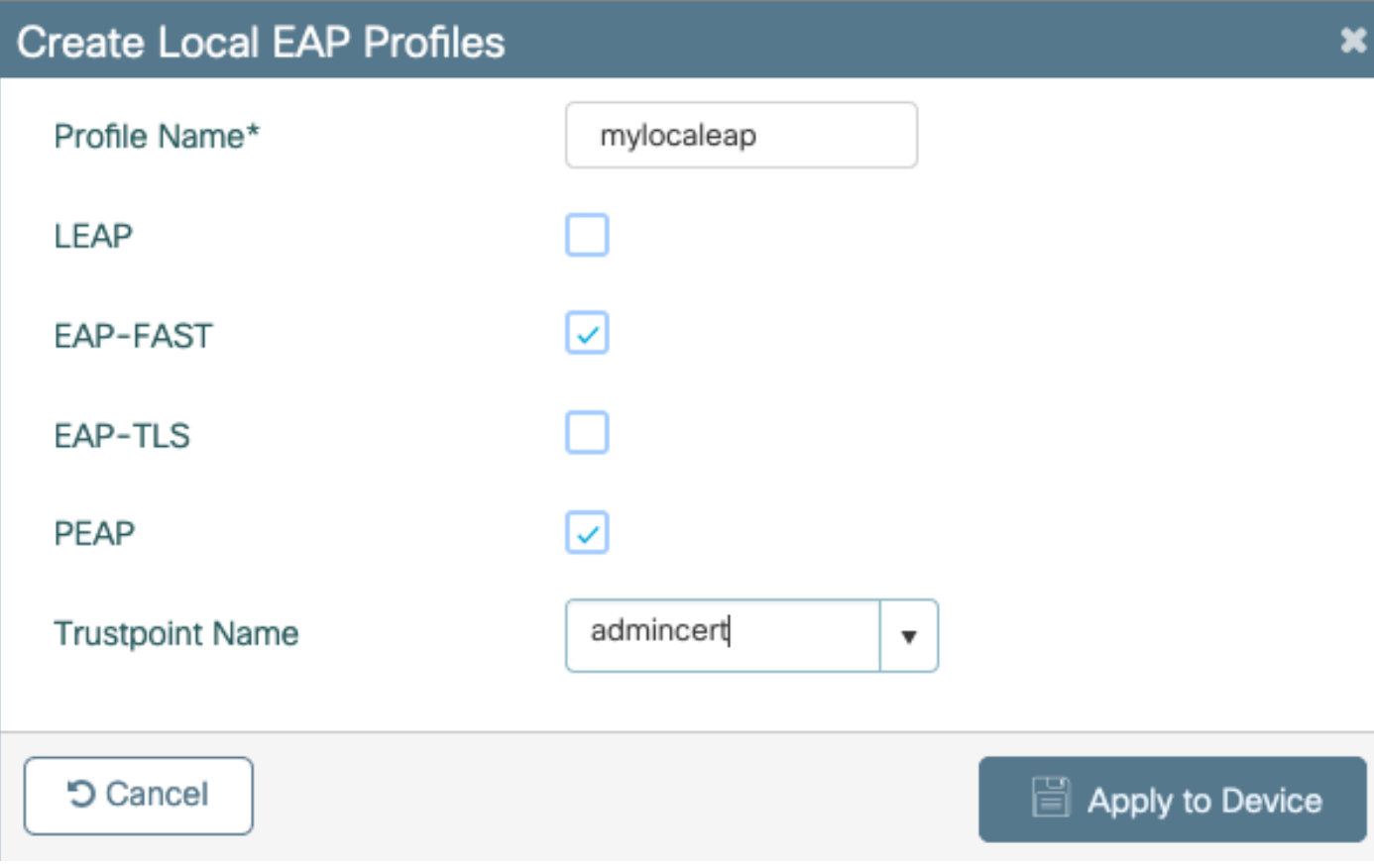

CLI:

```
(config)#eap profile mylocapeap
(config-eap-profile)#method peap
(config-eap-profile)#pki-trustpoint admincert
```
AAA ةقداصم بولسأ 2. ةوطخلا

ةدعاقلا تلمعتسا in order to اضيأ ايلحم ريشي نأ ةقيرط AAA dot1x لكشي نأ جاتحت تنأ .(الثم يجراخ ثحب LDAP تلمعتسا عيطتسي تنأ نأ ريغ) لمعتسم نم يلحم تايطعم

قرط ةمئاق بي وبتلا ةمالع ىلإ لقتناو AAA < (نيوكتلا)) Configuration> Security ىلإ لقتنا .ةفاضإ ددح .ةقداصملا ءارجإل AAA

.ةيلحملI ةعومجملI عونو "dot1x" عون رتخأ

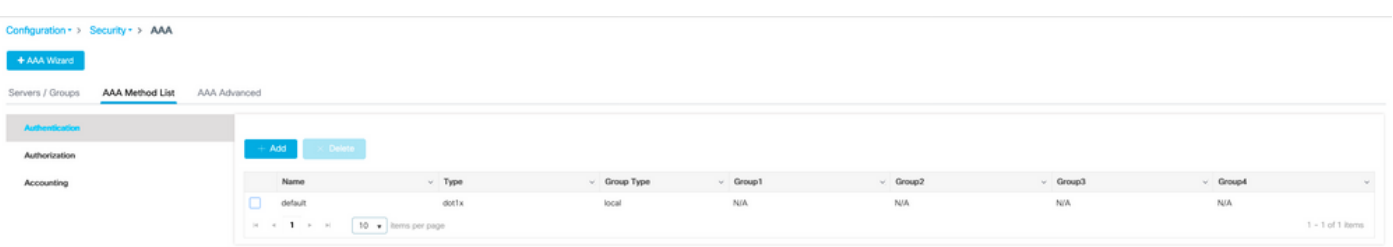

AAA ضيوفت بولسأ نيوكت 3. ةوطخلا

ـCredential عونلل ةديدج ةقيرط ءاشنإب مقو ليوختلI متيعرفلI بيوبتلI مقالع ىلإ لقتنا download<br>download عونلل مقو

ةكبشل اضيءوفت عونل ةبسينلاب ءارجال سفن

CLI:

(config)#aaa new-model (config)#aaa authentication dot1x default local (config)#aaa authorization credential-download default local (config)#aaa local authentication default authorization default (config)#aaa authorization network default local

ةيلحملا ةمدقتملا بيلاسألا نيوكت 4. ةوطخلا

.ةمدقت ملل AAA تارايخ بيوبتلI ةمالء يلا لقتنا

ةقي رط مدختسأ فقثملا اذه نأ امب .ةيلحملا ضي وفتلاو ةقداصملا ةقي رط ديدحتب مق دادعإلا نييعت ىلإ ةجاحب تنأف ،x1dot" ةيضارتفالا"و "ةيضارتفالا" دامتعالا تانايب ليزنت .انه نييلحمل اضي وفت لاو ةقداصمل لقلدسنمل تاعبرمل نم لكل يضارتفال ا

حمسيسو ةلدسنملا ةمئاقلا يف "قرطلا ةمئاق" رتخأ ،ةامسملا بيلاسألا ديدحت ةلاح يف .كب صاخلا بولسألا مسا لاخدإب رخآ لقح كل

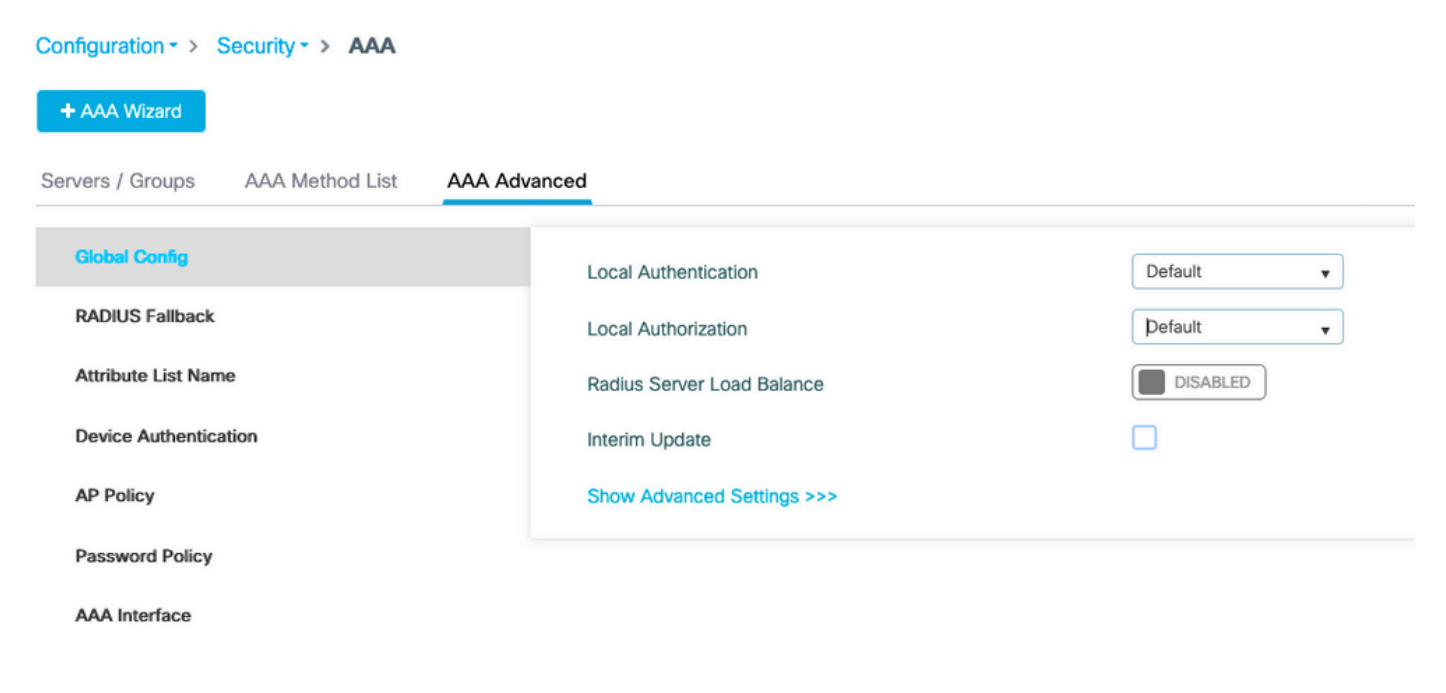

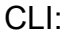

WLAN ةكبش نيوكت 5. ةوطخلا

EAP فيصوت لباقم x802.1 نيمأتل كب ةصاخلا WLAN ةكبش نيوكت كلذ دعب كنكمي .ةقباسلا ةوطخلا يف ةفرعملل AAA ةقداصم ةقيرطو يلحملا

< ةفاضإ + < WLANs > تافيصوتو زييمتلا تامالع < نيوكتلا ىلإ لقتنا

.فيصوتلا مساو SSID لخدأ

2. ةقبطلا تحت يضارتفا لكشب x1dot نامأ ديدحت متي

فيرعت فلم رتخاو ةيلحملا EAP ةقداصم ددح ،(AAA (ةبساحملاو ضيوفتلاو ةقداصملا تحت .ةلدسنملا ةمئاقلا نم AAA ةقداصم ةمئاقو يلحملا EAP

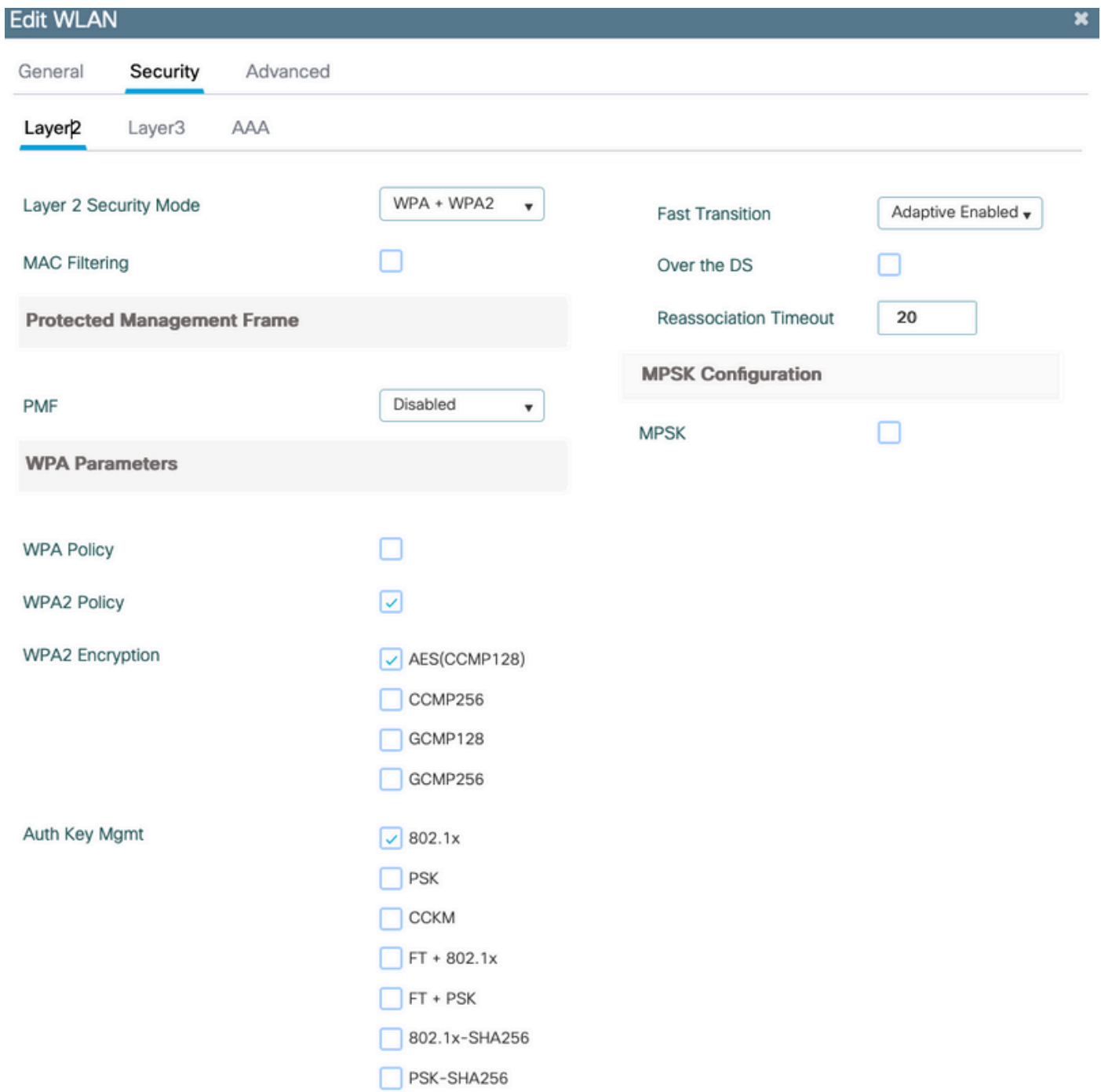

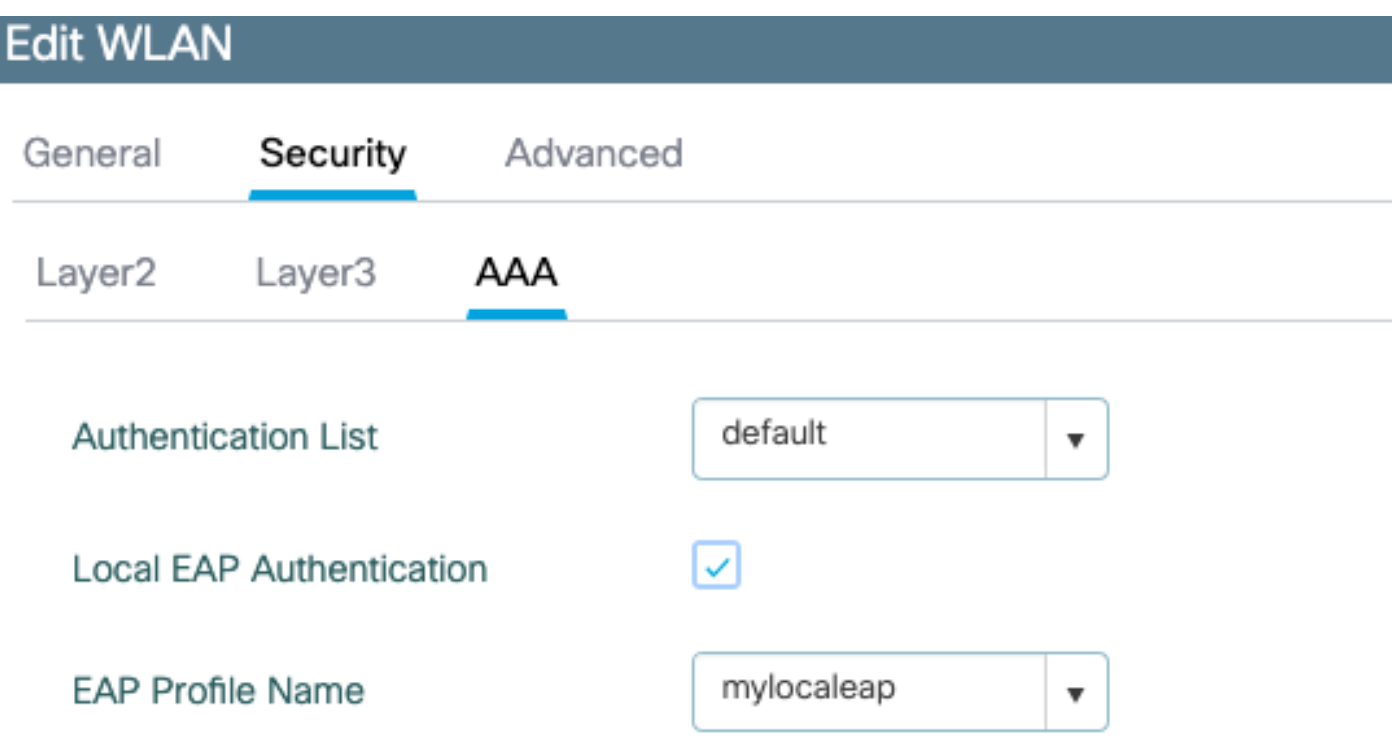

(config)#wlan localpeapssid 1 localpeapssid (config-wlan)#security dot1x authentication-list default (config-wlan)#local-auth mylocaleap

رثكأ وأ دحاو مدختسم ءاشنإ 6. ةوطخلا

لاثم انه .ةكبشلا مدختسم عون نم نومدختسملا نوكي نأ بجي ،(CLI) رماوألا رطس ةهجاو يف :CLI يف قلخي لمعتسم

(config)#user-name 1xuser creation-time 1572730075 description 1xuser password 0 Cisco123 type network-user description 1xuser

مت اذإ نكلو ،بيولا مدختسم ةهجاو يف ايئرم مدختسملا اذه نوكي ،CLI يف اهئاشنإ درجمبو 16.12 نم ارابتعا ةكبش مدختسم هلعجل قرط دجوت الف ،بيولا مدختسم ةهجاو يف هؤاشنإ

ىلإ اذه WLAN فيرعت فلم نييعتل جهن ةمالع ءاشنإ .جهن فيرعت فلم ءاشنإ 7. ةوطخلا جەنلا فيرعت فلم

#### ةسايسلا < تافيصوتو تامالعلا < ةئيهتلا ىلإ لقتنا

.(WLAN) ةيكلساللا ةيلحملا ةكبشلل جەن فيرعت فلم ءاشنإب مق $\pm$ 

ةيزكرملا ةقداصملا ويرانيس نكلو FlexConnect ةينقتب ايلحم الوحم لاثملا اذه حضوي .كتكبش ىلع اذه دمتعي نكلو 1468 مقر VLAN ةكبش ىلع

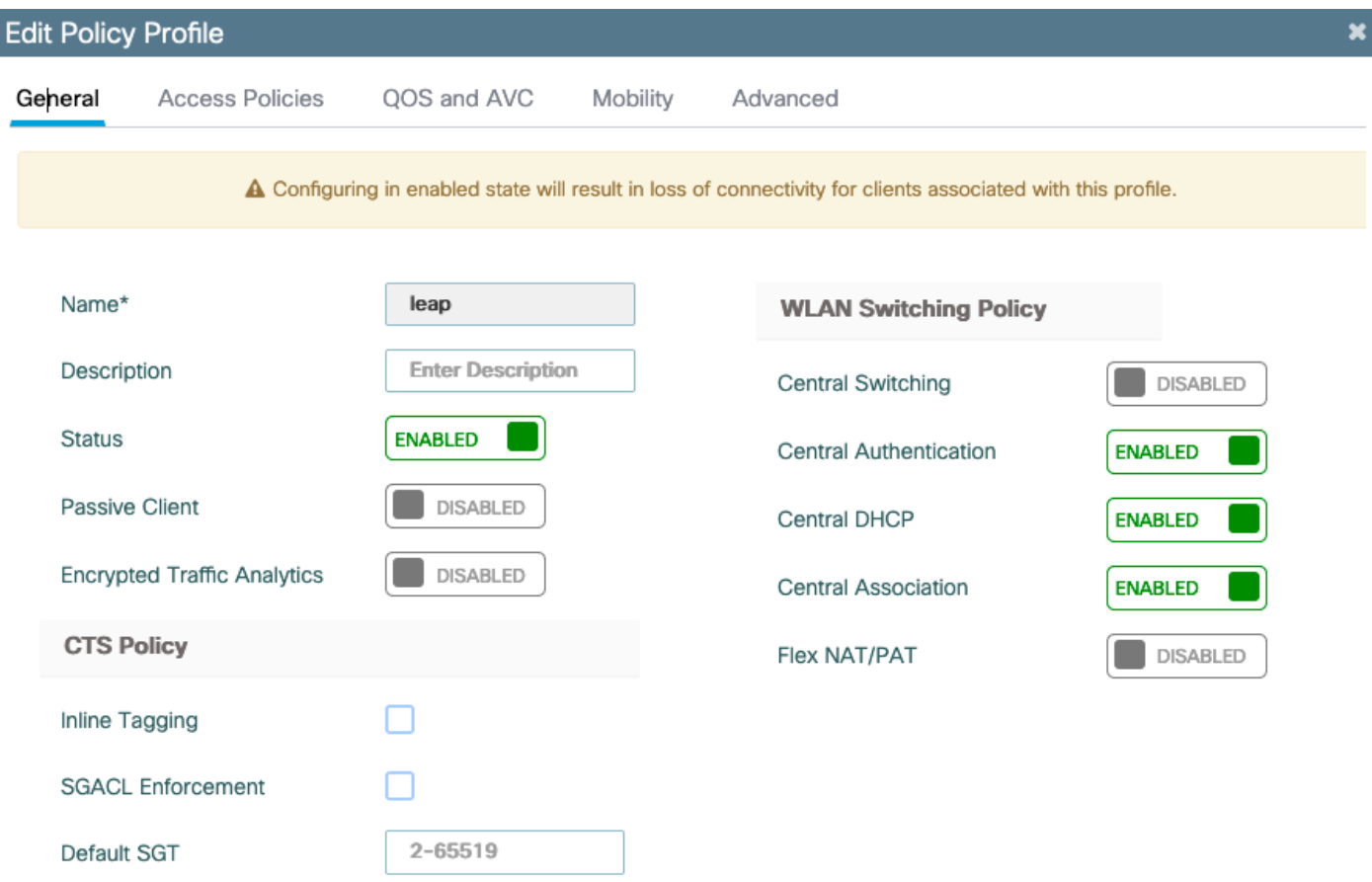

تامالعلا < تافيصوتلاو تامالعلا <نيوكتلا ىلإ لاقتنالا

.كب ةصاخلا ةمالعلا لخاد جهن فيرعت فلم ىلإ كب ةصاخلا WLAN ةكبش نييعتب مق

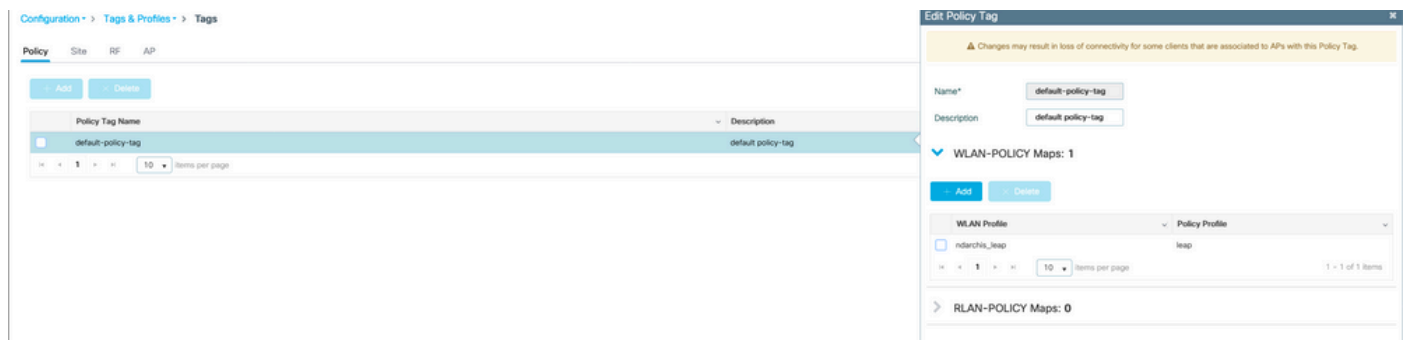

.لوصولا طاقن ىلإ جهنلا ةمالع رشن 8. ةوطخلا

ةطقن ىلع ةرشابم تام|لعل| نييءت كنكمي ،ةدحاو لوصو ةطقنل ةبسنلاب ،ةل|حل| هذه يف

.لوصولا

.اهنيوكت ديرت يتلا لوصولا ةطقن ددحو لوصولا طاقن< يكلسال < نيوكتلا ىلإ لقتنا

.اهنيوكتب تمق يتلا يه ةنيعملا زييمتلا تامالع نأ نم دكأت

## ةحصلا نم ققحتلا

:حضوم وه امك ةيسيئرلا نيوكتلا روطس

```
aaa new-model
aaa authentication dot1x default local
aaa authorization credential-download default local
aaa local authentication default authorization default
eap profile mylocaleap
method peap
pki-trustpoint admincert
user-name 1xuser
creation-time 1572730075 description 1xuser
password 0 Cisco123
type network-user description 1xuser
wlan ndarchis_leap 1 ndarchis_leap
local-auth mylocaleap
security dot1x authentication-list default
no shutdown
```
### اهحالصإو ءاطخألا فاشكتسا

ةيلحملا EAP ةقداصمل 1.0 TLS طقف معدت مدقألا تارادصإلاو 16.12 XE® IOS Cisco نأ ظحال رثكأف رثكأ وه امك طقف 1.2 TLS معدي ليمعلا ناك اذإ لكاشم يف ببستت نأ نكمي يتلاو .1.0. TLS و 1.2 TLS ثدحأل| تارادصإل|و 17.1 XE® XE معدي .ةدعاقل|

عبتت مدختسأ ،اهحالصإو ل|صتال| يف ةلكشم هجاوي ددحم ليمع ءاطخأ فاشكتسال MAC ناونع فضأو Trace RadioActive > اهحالصإو ءاطخألا فاشكتسأ ىلإ لقتنا .RadioActive .ليمعلل

.ليمعلا اذهل عبتتلا نيكمتل ءدب ددح

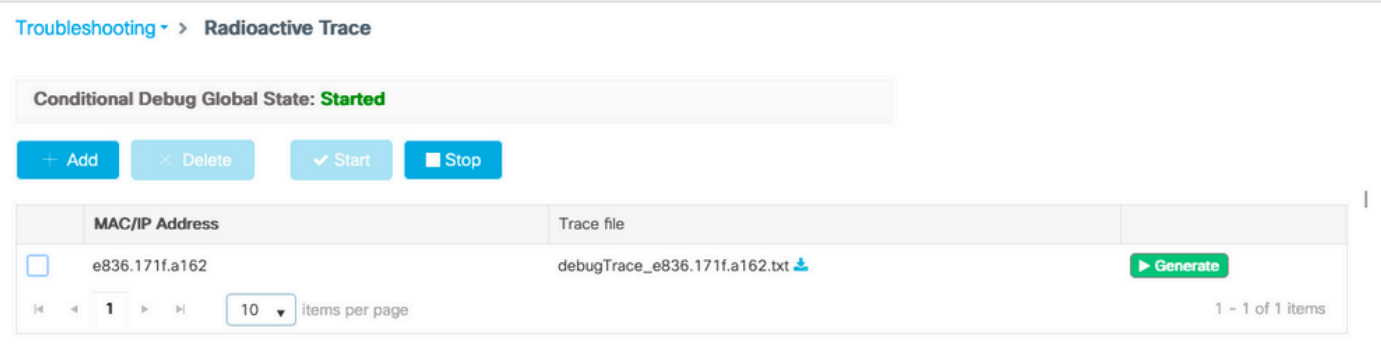

جارخإ ىلء يوتحي فـلم جاتـنإل ديلوت رزلا ديدحت كـنكمي ،ةلكشملا خسن متي نأ درجمب .ءاطخألا حيحصت

ةئطاخ رورم ةملك بٻسب ل|صتال| يف لشفي ليمع ىلع ل|ثم

2019/10/30 14:54:00.781 {wncd\_x\_R0-0}{2}: [dot1x] [23294]: (info): [e836.171f.a162:capwap\_90000004] Sen 2019/10/30 14:54:00.781 {wncd\_x\_R0-0}{2}: [dot1x] [23294]: (info): [e836.171f.a162:capwap\_90000004] EAP 2019/10/30 14:54:00.784 {wncd\_x\_R0-0}{2}: [dot1x] [23294]: (info): [e836.171f.a162:capwap\_90000004] Rec 2019/10/30 14:54:00.784 {wncd\_x\_R0-0}{2}: [dot1x] [23294]: (info): [e836.171f.a162:capwap\_90000004] EAP 2019/10/30 14:54:00.785 {wncd\_x\_R0-0}{2}: [caaa-authen] [23294]: (info): [CAAA:AUTHEN:66000006] DEBUG: 2019/10/30 14:54:00.788 {wncd\_x\_R0-0}{2}: [dot1x] [23294]: (info): [e836.171f.a162:capwap\_90000004] Sen 2019/10/30 14:54:00.788 {wncd\_x\_R0-0}{2}: [dot1x] [23294]: (info): [e836.171f.a162:capwap\_90000004] EAP 2019/10/30 14:54:00.791 {wncd\_x\_R0-0}{2}: [dot1x] [23294]: (info): [e836.171f.a162:capwap\_90000004] Rec 2019/10/30 14:54:00.791 {wncd\_x\_R0-0}{2}: [dot1x] [23294]: (info): [e836.171f.a162:capwap\_90000004] EAP 2019/10/30 14:54:00.791 {wncd\_x\_R0-0}{2}: [caaa-authen] [23294]: (info): [CAAA:AUTHEN:66000006] DEBUG: 2019/10/30 14:54:00.792 {wncd\_x\_R0-0}{2}: [dot1x] [23294]: (info): [e836.171f.a162:capwap\_90000004] Sen 2019/10/30 14:54:00.792 {wncd\_x\_R0-0}{2}: [dot1x] [23294]: (info): [e836.171f.a162:capwap\_90000004] EAP 2019/10/30 14:54:00.795 {wncd\_x\_R0-0}{2}: [dot1x] [23294]: (info): [e836.171f.a162:capwap\_90000004] Rec 2019/10/30 14:54:00.795 {wncd\_x\_R0-0}{2}: [dot1x] [23294]: (info): [e836.171f.a162:capwap\_90000004] EAP 2019/10/30 14:54:00.795 {wncd\_x\_R0-0}{2}: [caaa-authen] [23294]: (info): [CAAA:AUTHEN:66000006] DEBUG: 2019/10/30 14:54:00.796 {wncd\_x\_R0-0}{2}: [dot1x] [23294]: (info): [e836.171f.a162:capwap\_90000004] Sen 2019/10/30 14:54:00.796 {wncd\_x\_R0-0}{2}: [dot1x] [23294]: (info): [e836.171f.a162:capwap\_90000004] EAP 2019/10/30 14:54:00.804 {wncd\_x\_R0-0}{2}: [dot1x] [23294]: (info): [e836.171f.a162:capwap\_90000004] Rec 2019/10/30 14:54:00.804 {wncd\_x\_R0-0}{2}: [dot1x] [23294]: (info): [e836.171f.a162:capwap\_90000004] EAP 2019/10/30 14:54:00.804 {wncd\_x\_R0-0}{2}: [caaa-authen] [23294]: (info): [CAAA:AUTHEN:66000006] DEBUG: 2019/10/30 14:54:00.805 {wncd\_x\_R0-0}{2}: [dot1x] [23294]: (info): [e836.171f.a162:capwap\_90000004] Sen 2019/10/30 14:54:00.805 {wncd\_x\_R0-0}{2}: [dot1x] [23294]: (info): [e836.171f.a162:capwap\_90000004] EAP 2019/10/30 14:54:00.808 {wncd\_x\_R0-0}{2}: [dot1x] [23294]: (info): [e836.171f.a162:capwap\_90000004] Rec 2019/10/30 14:54:00.808 {wncd\_x\_R0-0}{2}: [dot1x] [23294]: (info): [e836.171f.a162:capwap\_90000004] EAP 2019/10/30 14:54:00.808 {wncd\_x\_R0-0}{2}: [caaa-authen] [23294]: (info): [CAAA:AUTHEN:66000006] DEBUG: 2019/10/30 14:54:00.808 {wncd\_x\_R0-0}{2}: [eap] [23294]: (info): FAST:EAP\_FAIL from inner method MSCHAPV2 2019/10/30 14:54:00.808 {wncd\_x\_R0-0}{2}: [dot1x] [23294]: (info): [e836.171f.a162:capwap\_90000004] Sen 2019/10/30 14:54:00.808 {wncd\_x\_R0-0}{2}: [dot1x] [23294]: (info): [e836.171f.a162:capwap\_90000004] EAP 2019/10/30 14:54:00.811 {wncd\_x\_R0-0}{2}: [dot1x] [23294]: (info): [e836.171f.a162:capwap\_90000004] Rec 2019/10/30 14:54:00.811 {wncd\_x\_R0-0}{2}: [dot1x] [23294]: (info): [e836.171f.a162:capwap\_90000004] EAP 2019/10/30 14:54:00.811 {wncd\_x\_R0-0}{2}: [caaa-authen] [23294]: (info): [CAAA:AUTHEN:66000006] DEBUG: 2019/10/30 14:54:00.812 {wncd\_x\_R0-0}{2}: [eap-auth] [23294]: (info): FAIL for EAP method name: EAP-FAS 2019/10/30 14:54:00.812 {wncd\_x\_R0-0}{2}: [dot1x] [23294]: (info): [e836.171f.a162:capwap\_90000004] Rai 2019/10/30 14:54:00.813 {wncd\_x\_RO-O}{2}: [errmsq] [23294]: (note): %DOT1X-5-FAIL: Authentication faile 2019/10/30 14:54:00.813 {wncd\_x\_R0-0}{2}: [auth-mgr] [23294]: (info): [e836.171f.a162:capwap\_90000004]

#### لشفلا دنع عبتت

ـtrace-on رم|ل| م|دختس|ب نيعم MAC ناونعل لشفل| ثادح| ةمئاق نم ققحتل| نكممل| نم<br>failure، عاطخأ جيحصت يأ نيك⊿مت مرع دنع ي

مدختسأ مث (AAA مداخ لشف ثدح) ةيادبلI يف دوجوم ريغ AAA بولسأ ناك ،يلاتالI لاثملI يف .قئاقد عضبب كلذ دعب ةئطاخ دامتعا تانايب ليمعلا

رمألا show logging trace-on-failure summary يف رادصإلا 16.12 لبقو كلذ وهو show logging profile wireless (filter mac <mac>) trace-on-failure يف Cisco IOS® XE 17.1 تارادصإلاو ثدحألا. ال صاخلا MAC ناونع ةيفصتب كل حمسي ثدحألا تارادصإلاو 17.1 نيب ينف قرف دجوي

.ليمعلاب

Nico9800#show logging profile wireless filter mac e836.171f.a162 trace-on-failure Displaying logs from the last 0 days, 0 hours, 10 minutes, 0 seconds executing cmd on chassis 2 ... sending cmd to chassis 1 ... Collecting files on current[1] chassis. # of files collected = 30 Collecting files on current[2] chassis. # of files collected = 30 Collecting files from chassis 1. Time UUID Log ----------------------------------------------------------------------------------------------------

2019/10/30 14:51:04.438 0x0 SANET\_AUTHC\_FAILURE - AAA Server Down username, audit session id 2019/10/30 14:58:04.424 0x0 e836.171f.a162 CLIENT\_STAGE\_TIMEOUT State = AUTHENTICATING, WLAN p ةمجرتلا هذه لوح

ةي الآل المادة النام ستن عن البان تم مادخت من النقت تي تال التي تم ملابات أولان أعيمته من معت $\cup$  معدد عامل من من ميدة تاريما $\cup$ والم ميدين في عيمرية أن على مي امك ققيقا الأفال المعان المعالم في الأقال في الأفاق التي توكير المالم الما Cisco يلخت .فرتحم مجرتم اهمدقي يتلا ةيفارتحالا ةمجرتلا عم لاحلا وه ىل| اًمئاد عوجرلاب يصوُتو تامجرتلl مذه ققد نع امتيلوئسم Systems ارامستناء انالانهاني إنهاني للسابلة طربة متوقيا.